## THE SOURCE

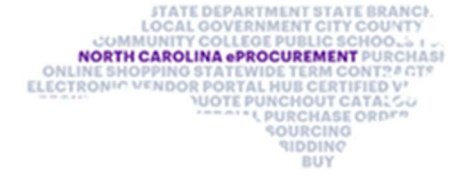

March 2021 Edition

NC eProcurement Monthly Newsletter

## TOP STORIES IN THIS NEWSLETTER

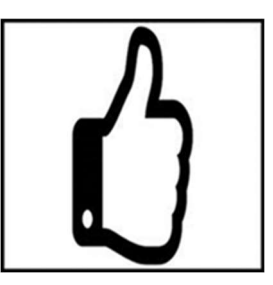

Sourcing: Sprint 3 Is Live! System Tips: Guided

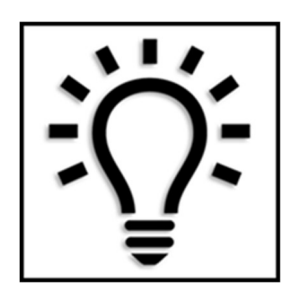

Buying vs Expert View

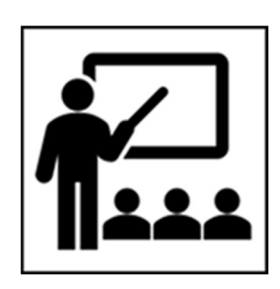

Training Roundup

## SOURCING: SPRINT 3 IS LIVE!

Sprint 3 for NCEP Sourcing is live! We are now working with the next group of agencies that will be gaining access to the Sourcing tool, assisting them with creating and managing Sourcing activities and formally soliciting vendors for their best pricing on goods and services. NC eProcurement will continue the rollout of this new tool over the next several months. Already, there have been over 60 active solicitations created through the new sourcing tool!

To learn more about NCEP Sourcing, visit NCEP Sourcing Training and watch the introductory video or view the Sourcing learning paths.

## SYSTEM TIPS: GUIDED BUYING VS EXPERT VIEW

NC eProcurement has two views for users to complete purchasing activities, Guided Buying and Expert View. Users can choose which one to use based on their own preferences:

Guided Buying is designed to be the fastest way to purchase items, offering a simplified layout that makes purchasing goods and services quick and easy. The most used categories are listed at the top of the page to allow finding items on Statewide Term Contracts immediately.

Expert View offers the ability to conduct searches to find requisitions and purchase orders created by other users in the system, and other reporting features that are not available in Guided Buying.

In addition, users can seamlessly switch between Guided Buying and Expert View, even saving their shopping cart information!

To switch to Expert View while in Guided Buying, click the "Expert View" tile at the bottom of the page:

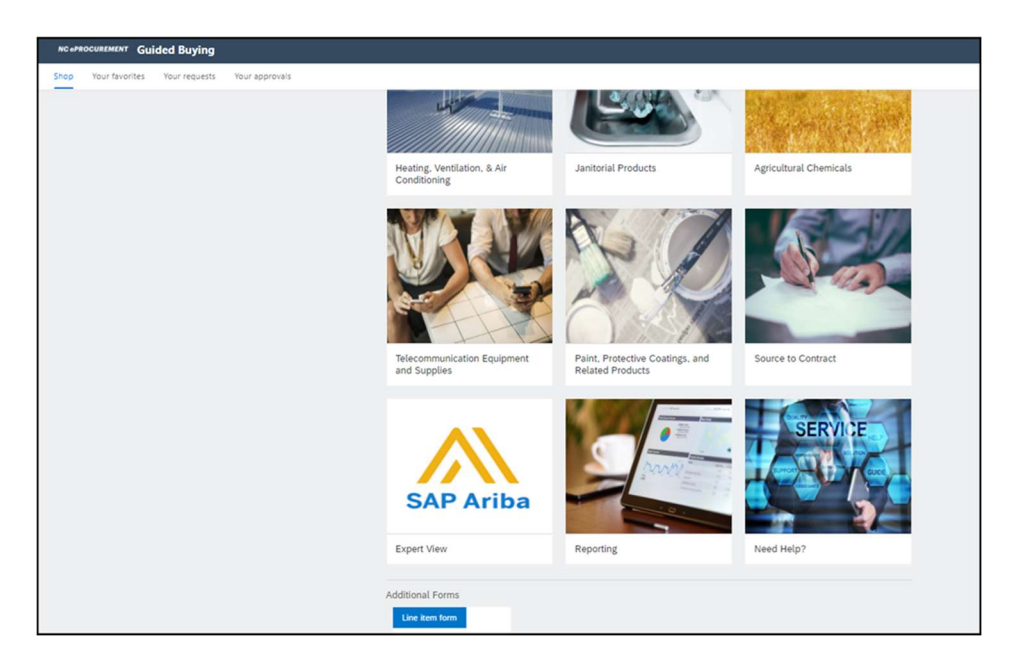

To navigate back to Guided Buying from Expert View, select the correct Guided Buying link for your entity on the "Home" tab:

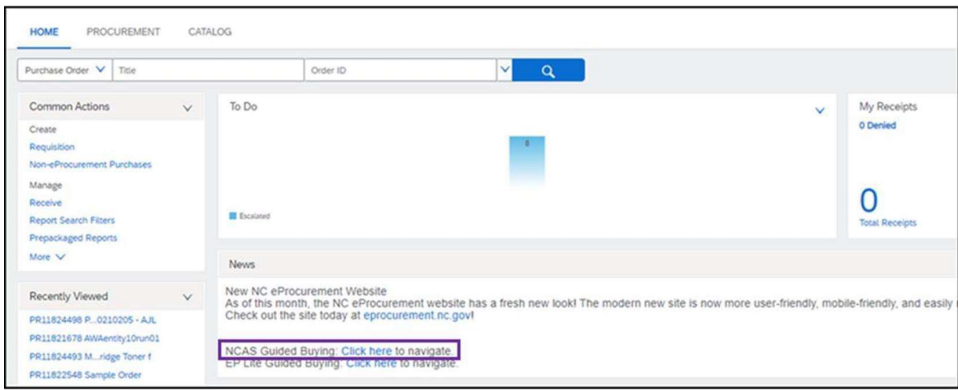

TRAINING ROUNDUP

The Division of Purchase & Contract (P&C) and NC eProcurement offer various training courses related to procurement throughout the year. Please see the following table for a list of upcoming courses. For details about registering for a course, see How to Register.

Check the NC eProcurement Course List periodically for additional training classes from the NC eProcurement team.

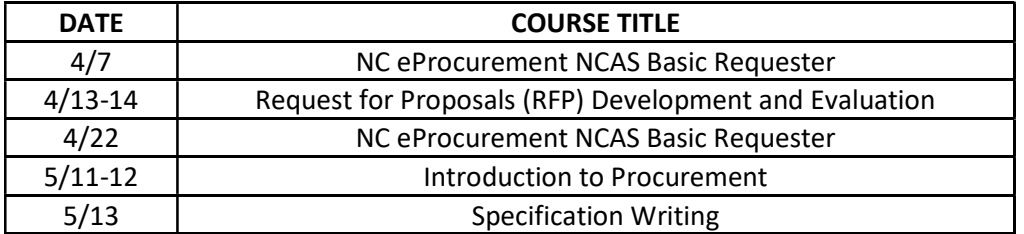

We look forward to (virtually) seeing you!

This newsletter was sent to NCAS users. Questions about information covered in this newsletter? Send an email to ephelpdesk@its.nc.gov.